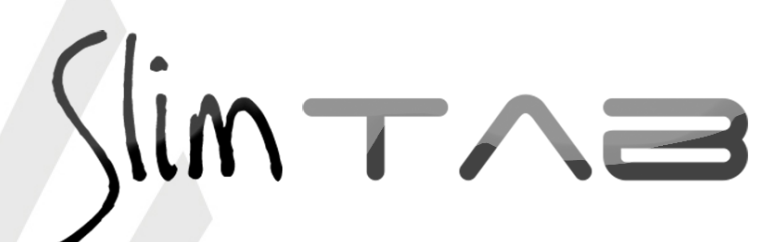

*Guia Painel Slim Tab 748 GT*

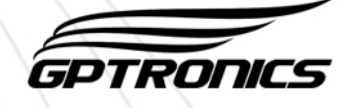

# *Operação / Guia rápido para utilização básica do painel*

O painel guichê com texto exibe uma palavra de até 7 letras junto com um guichê de 2 dígitos. Já está configurado de fábrica com controles programados no atendimento 1 (texto 1), atendimento 2 (texto 2) e assim para todos os controles. Está programado para exibir o guichê chamado durante 10 segundos para depois exibir a mensagem programada (salvo pedidos de configurações no momento da compra).

Dica: Configure as palavras que serão exibidas junto com os guichês antes de instalar o painel. Para programar as palavras ou alterar qualquer configuração leia o guia de configurações importantes que segue nesse mesmo documento e consulte também o manual de instruções.

Utilize o controle para operar o painel da seguinte maneira:

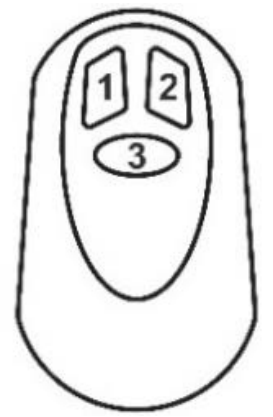

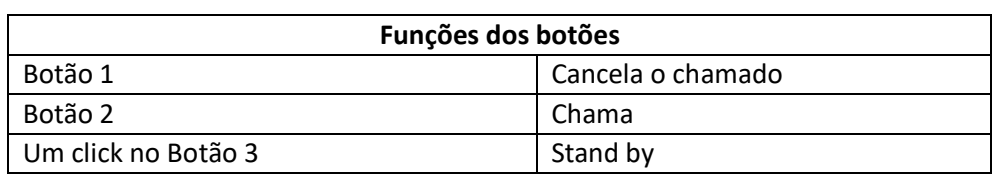

# *Configuração / Guia de configurações importantes*

O painel Slim TAB 748 GT possui memória para até 6 atendimentos, onde é possível programar individualmente por atendimento o toque sonoro e a palavra que pode ser exibida junto de um número e vários controles.

Para fazer todas as configurações serão utilizados os botões **menu** e **confirma** que estão localizados na parte traseira do painel. Para mais informações veja o item 1 do manual de instruções.

## *Exibição de uma palavra com o guichê*

As palavras desejadas devem ser programadas por atendimento (de 1 a 6) da seguinte forma:

- **1. Dê cliques no botão menu até o painel exibir "Text Senha"**
- **2. Dê um clique no botão confirma, o painel exibirá "Atend 1"**
- **3. Com cliques no botão menu escolha o atendimento (de 1 a 6) que deseja programar a palavra, 2 por exemplo**
- **4. Dê um clique no botão confirma, o painel exibira a palavra atual**
- **5. A letra que será editada ficará piscando, utilize o botão menu para alterar e o botão confirma para confirmar a letra desejada, repita esse processo letra por letra até escrever a palavra. No nosso exemplo usaremos a palavra "VAGA". Como a palavra "VAGA" tem menos de 7 caracteres, utilize o caractere em branco para completar os espaços.**
- **6. Após programar todas as casas a programação estará terminada**

## *Programar um controle*

O controle é utilizado para operar o painel e também colocá-lo em stand by.

Para programa-lo no painel execute os passos a seguir:

- **1. Pressione o botão menu, o painel exibira "Controles"**
- **2. Pressione o botão confirma, o painel exibirá "Controle WI"**
- **3. Pressione o botão confirma, o painel exibirá "Atend 1"**
- **4. Com cliques no botão menu escolha o atendimento para o guichê que deseja programar, de 1 a 6, 5 por exemplo, de um clique no botão confirma. Observação:** Lembre-se de que em cada atendimento é programado um texto diferente, ou seja, é possível programar 6 palavras diferentes.
- **5. Com cliques no botão menu escolha o número do guichê que se deseja programar (de 001 a 999), de um clique no botão confirma**
- **6. O painel exibirá: "Aperte 005", então basta apertar o controle que se deseja programar como 5, depois de apertar o painel exibirá automaticamente "Aperte 006", assim é possível programar rapidamente os controles em sequência.**

**Nota:** O atendimento em que os controles serão programados é escolhido no passo 4, assim todos os controles programados no passo 6 serão programados no mesmo atendimento e consequentemente exibirão a mesma palavra. É aconselhável programar todos os controles de um mesmo atendimento de uma vez.

Um mesmo controle pode ser reprogramado quantas vezes for necessário.

**Observação:** O painel sai automaticamente do menu após alguns segundos de inatividade.

### *Programar um teclado digitador*

Com o teclado digitador é possível enviar para o painel qualquer número. Esses números podem ser utilizados para comunicação interna por exemplo. Para enviar um número ao painel, basta digitar no teclado e pressionar enter.

É possível também exibir palavras de até 7 caracteres junto de um número de até 3 dígitos. Por exemplo, em um estacionamento, o caixa quer avisar o manobrista que ele deve trazer o carro que está na vaga 10, assim o painel deve exibir "VAGA 10". Para isso basta digitar no teclado um número composto por 4 dígitos, o primeiro corresponderá ao atendimento desejado, onde foi programado a palavra, veja exemplo:

Para exibir "VAGA 10" no painel, basta digitar no teclado digitador de senha 2010, entenda o código:

#### **2: Referente ao atendimento 2, onde foi programada a palavra "VAGA" 010: Numeral que aparecerá depois da palavra "VAGA"**

Se o número desejado fosse o 20, por exemplo, o código digitado no teclado deveria ser 2020, pois:

#### **2: Referente ao atendimento 2, onde foi programada a palavra "VAGA" 020: Numeral que aparecerá depois da palavra "VAGA"**

É possível programar até 6 palavras diferentes, sendo uma em cada atendimento (1 a 6).

**Atenção:** Em palavras com 7 caracteres mais um código de 3 números, "MÁQUINA 123" por exemplo, o último caractere da palavra seria cortado, assim o painel exibiria "MÁQUIN 123"

Para programar um teclado no painel execute os passos a seguir:

- **1. Pressione o botão menu, o painel exibira "Controles"**
- **2. Pressione o botão confirma, o painel exibirá "Controle WI"**
- **3. Pressione o botão menu, o painel exibirá Teclado**
- **4. Pressione o botão confirma, o painel exibirá "Pressione Controle", então basta pressionar a tecla F1 e F2 do teclado para programa-lo, o painel exibirá "Gravado!" confirmando a programação.**

Veja as funções das outras teclas no item 1.3.3 do manual de instruções.

## *Escolher o tipo de toque sonoro*

É possível escolher o toque sonoro do painel, são 63 tipos de toques que podem ser escolhidos de acordo com a preferência do usuário. Para alterar o tipo de toque veja o item 3.1 do manual de instruções.

### *Tempo de exibição da senha no visor*

É possível ajustar o tempo que o guichê fica no visor do painel para depois ser exibida a mensagem programada. Estão disponíveis valores entre 005 e 160 segundos.

Dentro do ajuste, existe a opção "Sem Texto", onde o painel não exibirá mais a mensagem depois de um chamado.

Para alterar esses parâmetros veja o item 3.2 do manual de instruções.